### Interactive BIOS simulator

### HP Pavilion x360 Convertible 15-cr0xxx

### Welcome to the interactive BIOS simulator for the HP Pavilion x360 Convertible 15-cr0xxx

### **Here's how to use it…**

[BIOS Utility Menus: \(](#page-1-0)Click the link to navigate to the individual menus) On this page you will find thumbnail images of each of the product's BIOS utility menus. To view a specific menu in greater detail, simply click that thumbnail. Just as in the live BIOS, on each menu, you can select the tab of each of the other utility menus to navigate directly to that menu.

### Menu options:

While the menu options cannot be toggled, many of them offer item specific information about that option. To view this information, use the cursor to rollover the option and the information will present in a pane on the right of the BIOS screen.

### **That's it!**

**On every page there is a link that brings you back to either this Welcome page or the BIOS Utility Menus page enabling you to navigate to whatever BIOS option you wish to review.**

# BIOS Utility Menus

### <span id="page-1-0"></span>Back to Welcome Page

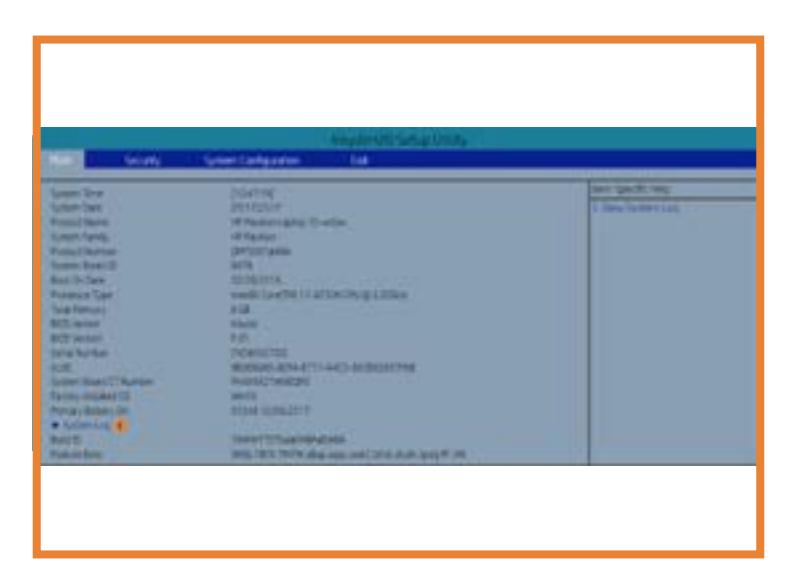

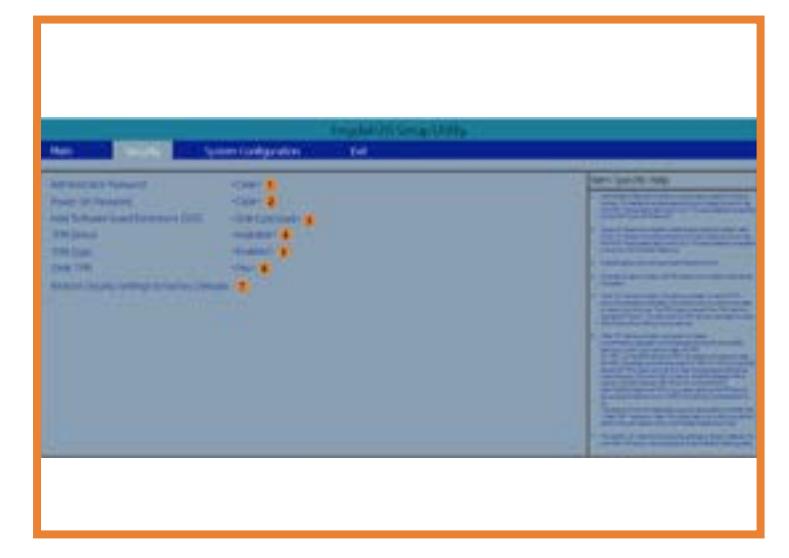

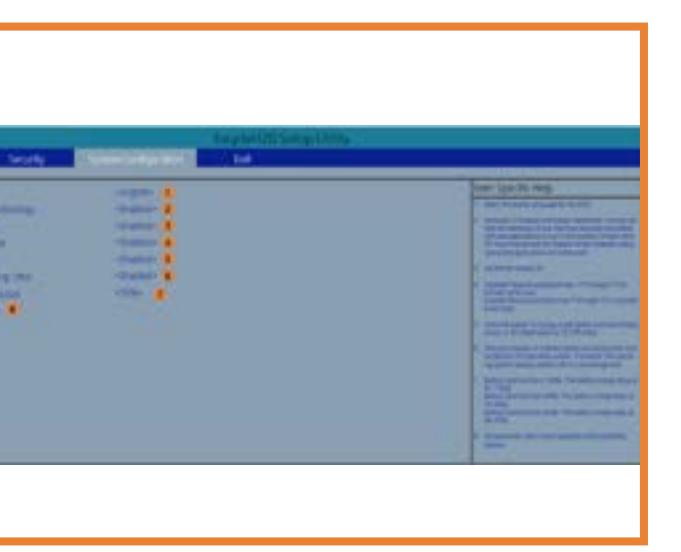

Main Security Security System Configuration

![](_page_1_Picture_8.jpeg)

# Main Menu

![](_page_2_Picture_90.jpeg)

## Main Menu

![](_page_3_Figure_5.jpeg)

![](_page_3_Picture_71.jpeg)

### ility:

![](_page_4_Picture_195.jpeg)

![](_page_4_Figure_2.jpeg)

Item Specific Help Administrator Password prevents unauthorized access to the Setup Utilities. To disable the audible password promt (beeping sound), set the POST Hotkey Delay (sec) option to 0. This also disables the audible prompt for Power-On Password. 2. Power-On Password prevents unauthorized computor system start (boot). To disable the audible password prompt (beeping sound), set the POST Hotkey Delay (sec) option to 0. This also disables the audible prompt for Administrator Password. 3. Enable/Disable Intel Software Guard Extensions (SGX). 4. If the item is set to Hidden, the TPM device is not visible in the operat ing system. If the TPM device is hidden, this option is hidden. When the TPM device is changed to Available, this option is shown without the need to restart the computer. The TPM state is saved if the TPM device is changed to Hidden. The next time the TPM device is changed to Avail able, the previous setting will be restored. If the TPM Device is hidden, this option is hidden. A confirmation message will be displayed during the next system startup to confirm you want to clear the TPM. For TPM 1.2, the BIOS sends the TPM\_ForceClear command to clear the TPM\_ForceClear command to clear the TPM. For TPM 2.0, the BIOS sends the TPM2\_Clear command to clear the Storage and Endorse ment Hierarchy. Once the TPM is cleared, the BIOS disables TPM is cleared, the BIOS disables TPM Power-on Authentification. After the BIOS clears the TPM or you reject clearing the TPM during the physical presence check in POST, this setting is reverted back to No. The setting of the TPM State shall stay the same before and after the " Clear TPM " operation. Clear TPM is also set to No without any action taken if the user selects No for the Physical Presence prompt. This option will restore all the security settings to factory defaults. For example, TPM device will be cleared and set to default shipping state. ] ]

![](_page_5_Figure_2.jpeg)

Item Specific Help Administrator Password prevents unauthorized access to the Setup Utilities. To disable the audible password promt (beeping sound), set the POST Hotkey Delay (sec) option to 0. This also disables the audible prompt for Power-On Password. 2. Power-On Password prevents unauthorized computor system start (boot). To disable the audible password prompt (beeping sound), set the POST Hotkey Delay (sec) option to 0. This also disables the audible prompt for Administrator Password. 3. Enable/Disable Intel Software Guard Extensions (SGX). 4. If the item is set to Hidden, the TPM device is not visible in the operat ing system. If the TPM device is hidden, this option is hidden. When the TPM device is changed to Available, this option is shown without the need to restart the computer. The TPM state is saved if the TPM device is changed to Hidden. The next time the TPM device is changed to Avail able, the previous setting will be restored. If the TPM Device is hidden, this option is hidden. A confirmation message will be displayed during the next system startup to confirm you want to clear the TPM. For TPM 1.2, the BIOS sends the TPM\_ForceClear command to clear the TPM\_ForceClear command to clear the TPM. For TPM 2.0, the BIOS sends the TPM2\_Clear command to clear the Storage and Endorse ment Hierarchy. Once the TPM is cleared, the BIOS disables TPM is cleared, the BIOS disables TPM Power-on Authentification. After the BIOS clears the TPM or you reject clearing the TPM during the physical presence check in POST, this setting is reverted back to No. The setting of the TPM State shall stay the same before and after the " Clear TPM " operation. Clear TPM is also set to No without any action taken if the user selects No for the Physical Presence prompt. This option will restore all the security settings to factory defaults. For example, TPM device will be cleared and set to default shipping state. ] ]

![](_page_6_Figure_2.jpeg)

![](_page_7_Picture_204.jpeg)

![](_page_7_Figure_2.jpeg)

![](_page_8_Picture_202.jpeg)

![](_page_8_Figure_2.jpeg)

![](_page_9_Picture_202.jpeg)

![](_page_9_Figure_2.jpeg)

![](_page_10_Picture_200.jpeg)

![](_page_10_Figure_2.jpeg)

![](_page_11_Picture_208.jpeg)

![](_page_11_Figure_2.jpeg)

![](_page_12_Picture_144.jpeg)

![](_page_12_Figure_2.jpeg)

![](_page_13_Picture_164.jpeg)

![](_page_13_Figure_2.jpeg)

![](_page_14_Picture_155.jpeg)

![](_page_14_Figure_2.jpeg)

![](_page_15_Picture_156.jpeg)

![](_page_15_Figure_2.jpeg)

![](_page_16_Picture_155.jpeg)

![](_page_16_Figure_2.jpeg)

![](_page_17_Picture_153.jpeg)

![](_page_17_Figure_2.jpeg)

![](_page_18_Picture_228.jpeg)

![](_page_18_Picture_229.jpeg)

### tility

![](_page_19_Picture_243.jpeg)

![](_page_19_Figure_2.jpeg)

![](_page_20_Picture_234.jpeg)

![](_page_20_Figure_2.jpeg)

![](_page_21_Picture_234.jpeg)

![](_page_21_Figure_2.jpeg)

![](_page_22_Picture_236.jpeg)

![](_page_22_Figure_2.jpeg)

![](_page_23_Picture_235.jpeg)

![](_page_23_Figure_2.jpeg)

![](_page_24_Picture_237.jpeg)

![](_page_24_Figure_2.jpeg)

![](_page_25_Picture_233.jpeg)

![](_page_25_Figure_2.jpeg)

![](_page_26_Picture_235.jpeg)

![](_page_26_Figure_2.jpeg)

![](_page_27_Picture_235.jpeg)

![](_page_27_Figure_2.jpeg)

![](_page_28_Picture_69.jpeg)

### tility

![](_page_28_Picture_70.jpeg)

![](_page_29_Picture_74.jpeg)

![](_page_29_Figure_2.jpeg)

![](_page_30_Picture_73.jpeg)

![](_page_30_Figure_2.jpeg)

![](_page_31_Picture_74.jpeg)

![](_page_31_Figure_2.jpeg)